تجميع اسئلة الواجبات والحاضرات الباشرة وكذا سؤال مهم مجهود شخصي اسأل الله التوفيق .............................................................

 للبحث عن معلومة في احد محركات البحث على النترنت نضع علمة التنصيص الزوجية(" ")... -١ للبحث عن صفحات تحتوي كلمات معينة -٢ للبحث عن صفحات تحتوي جملة كاملة كما هي مكتوبة -٣ لتوسيع دائرة البحث

 $\mathsf{r}$ 

\_\_\_\_\_\_\_\_\_\_\_\_\_\_\_\_\_\_\_\_\_\_\_\_

 لضافة شريحة جديدة تذهب لكان اضافة الشريحة حيث تضاف بعد الشريحة الحالية ومن ثم..... -١ التبويب الصفحة الرئيسية home - الجموعة فقرة - المر شريحة جديدة Slide New -٢ التبويب إدراج - الجموعة شريحة -٣ التبويب الصفحة الرئيسيةhome-الجموعة شرائحslides-المر شريحة جديدة Slide New

> ☑ ٣ \_\_\_\_\_\_\_\_\_\_\_\_\_\_\_\_\_\_\_\_

ما يمكن اجراؤه من خلال تبويب الصفحة الرئيسيّة home ومجموعة خط Font... -١ تغيير حجم الخط -٢ حذف شريحة -٣ ادراج مخطط

 $\blacktriangledown$   $\shortparallel$ 

\_\_\_\_\_\_\_\_\_\_\_\_\_\_\_\_\_\_\_\_\_\_

لتغيير بيانات الخطط نذهب الى.... -١ تبويب تنسيق مجموعة مخطط -٢ تبويب ادوات الخطط ومن التبويب تصميم ثم الجموعة بيانات ثم تحرير البيانات -٣ تبويب ادراج مجموعة بيانات امر مخطط

### ☑ ٢

 يمكن اضافة تأثير مرئي او صوتي او كائن للتحكم بتدفق العلومات العروضة وذلك عن طريق تحديد النص او الكائن الستهدف ومن ثم نذهب الى...

-١ التبويب حركاتanimations-الجموعة حركات-نفتح القائمة النسدلة تحريكanimate

-٢ التبويب تصميم disign - الجموعة حركات

\_\_\_\_\_\_\_\_\_\_\_\_\_\_\_\_\_\_\_\_\_\_\_\_

\_\_\_\_\_\_\_\_\_\_\_\_\_\_\_\_\_\_\_\_\_\_\_\_\_

-٣ التبويب الصفحة الرئيسية home - الجموعة شرائح slides - المر حركة

 $\blacktriangledown$  1

 ما هي طريقة ادراج جدول في الكسس... -١ تبويب الصفحة الرئيسية ثم جداول ثم زر اوفيس -٢ تبويب ادراج ثم استعلمات -٣تبويب ادراج ثم جداول ثم المر جدول

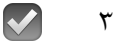

 طريقة تغيير الخط ١- من تبويب الصفحة الرئيسيّة home -مجموعة الخطfont -٢ من تبويب الصفحة الرئيسية home - مجموعة فقرة design -٣ زر أوفيس

 $\sqrt{1}$ 

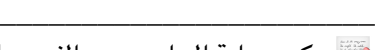

\_\_\_\_\_\_\_\_\_\_\_\_\_\_\_\_\_\_\_\_\_\_\_

يمكن حماية الحاسب من الفيروسات من خلل....

\_\_\_\_\_\_\_\_\_\_\_\_\_\_\_\_\_\_\_\_\_\_\_\_\_

\_\_\_\_\_\_\_\_\_\_\_\_\_\_\_\_\_\_\_\_\_\_\_\_

\_\_\_\_\_\_\_\_\_\_\_\_\_\_\_\_\_\_\_\_\_\_\_

-1تنصيب برنامج مضاد للفيروسات. -2عدم تحميل اي شي ء من مواقع غير موثوقة -3النتباه لرسائل البريدية الشبوهه وذات الرفقات الخطرة -٤جميع ما ذكر

#### ☑ ٤

ه هو البرتوكول الستخدم في نقل اللفات بي حواسيب الشبكة والنترنت

FTP -١ HTTP -٢

URL -٣

# $\bigcirc$

للبحث عن قيم بيانات في الجدول نتبع الخطوات التالية...

-١ تبويب ادراج - مجموعة بحث - المر بحث ٢- تبويب القائمة الرئيسيّة home - المجموعة بحث find - الأمر بحث -٣ تبويب الصفحة الرئيسية - مجموعة فقرة - المر بحث

 $\mathsf{r}$ 

البيانات هي....

-١هي مجموعة من الحقائق الخام وقد تكون ارقام او نصوص -٢ بيانات تم تنظيمها ومعالجتها لتحقيق اقصى منفعة منها -٣ تدل وتفيد بشيء ما

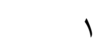

قواعد البيانات....

\_\_\_\_\_\_\_\_\_\_\_\_\_\_\_\_\_\_\_\_\_\_

\_\_\_\_\_\_\_\_\_\_\_\_\_\_\_\_\_\_\_\_\_\_\_

\_\_\_\_\_\_\_\_\_\_\_\_\_\_\_\_\_\_\_\_\_\_

-١ مجموعة شرائح مصممة لعرضها أمام جمهور ما -٢ هي تجميع وترتيب كمية كبيرة البيانات وعرضها بطريقة تسهل الستفادة منها حيث تحتوى على بعض التقنيات والدوات التي تسهل الوصول الى العلومات وتقلل من حجم التخزين. -٣ هي نظم برمجية تسمح بانشاء قواعد بيانات وتوفر الدوات الضرورية للوصول اليها والستفاده منها

☑ ٢

يمكن استبدال قيم بيانات في الجداول بقيم اخرى في برنامج الكسس من خلل

-١ تبويب تصميم مجموعة استبدال ٢ تبويب ادراج مجموعة فقرة امر استبدال ٣-تبويب الصفحة الرئيسيّة ثم مجموعة بحث ثم الامر استبدال

☑ ٣

يمكن رسم العديد من اشكال الكائنات مثل الربع والستطيل وغيره عن طريق.....

١-تبويب القائمة الرئيسيّة ثم المجموعة رسم ومن ثم الضغط على السهم أسفل مجموعات الأشكال يتم اختيار الشكل ٢ تبويب ادراج مجموعة الرسم امر smartart -٣ تبويب ادراج مجموعة مخطط

# $\Delta$

\_\_\_\_\_\_\_\_\_\_\_\_\_\_\_\_\_\_\_\_\_\_\_\_\_\_ عبارة عن حقل في جدول ما يكون حقل رئيسياً في جدول اخر....

> -١ الفتاح الرئيسي -٢ الفتاح الجنبي -٣ جميع ما سبق

## $\bigtriangledown$   $\gamma$

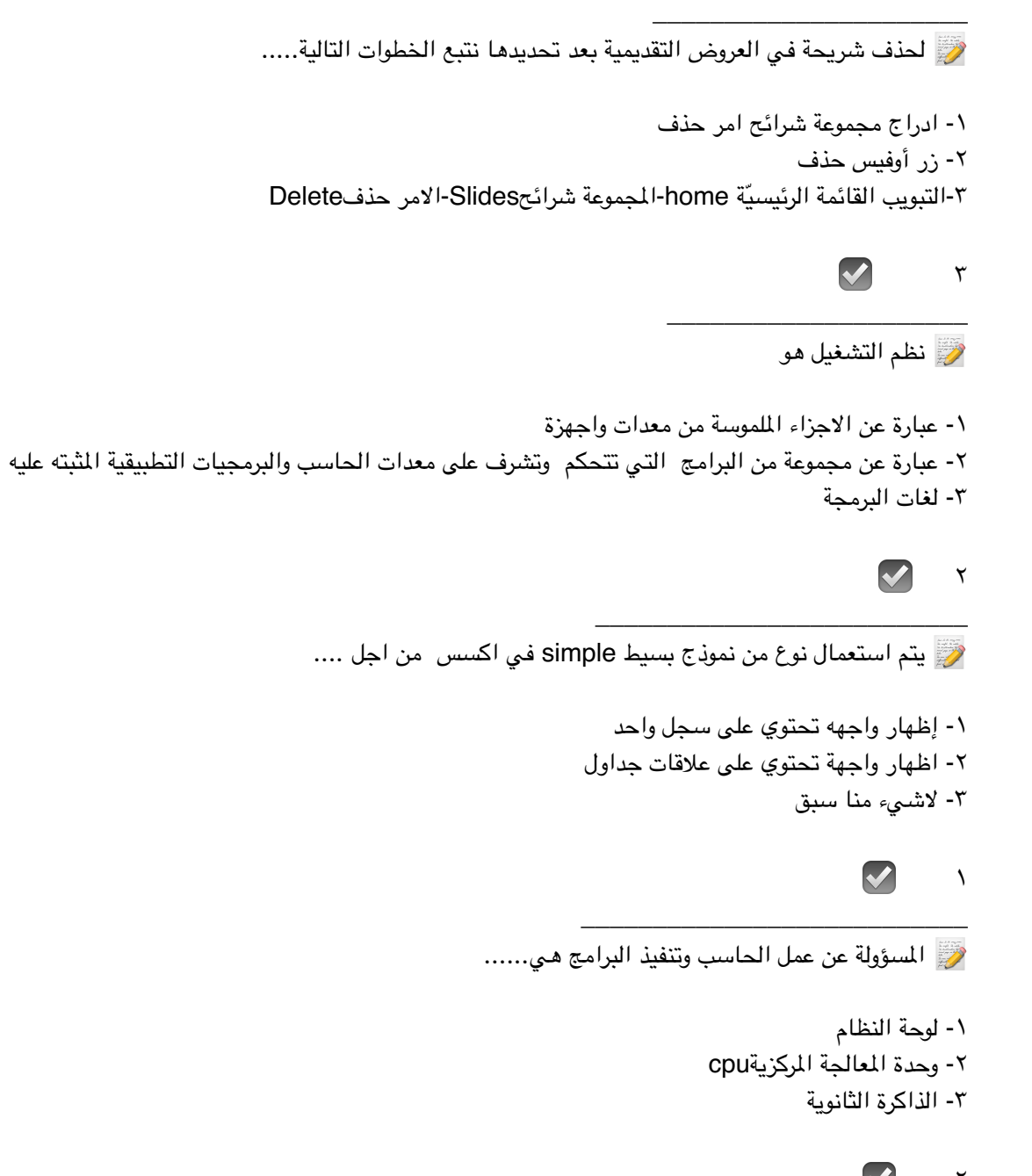

☑ ٢ \_\_\_\_\_\_\_\_\_\_\_\_\_\_\_\_\_\_\_\_\_\_\_\_\_

ما القصود بالرمزedu.....

-١ هيئة حكومية -٢مؤسسة تجارية -٣ مؤسسة تعليمية

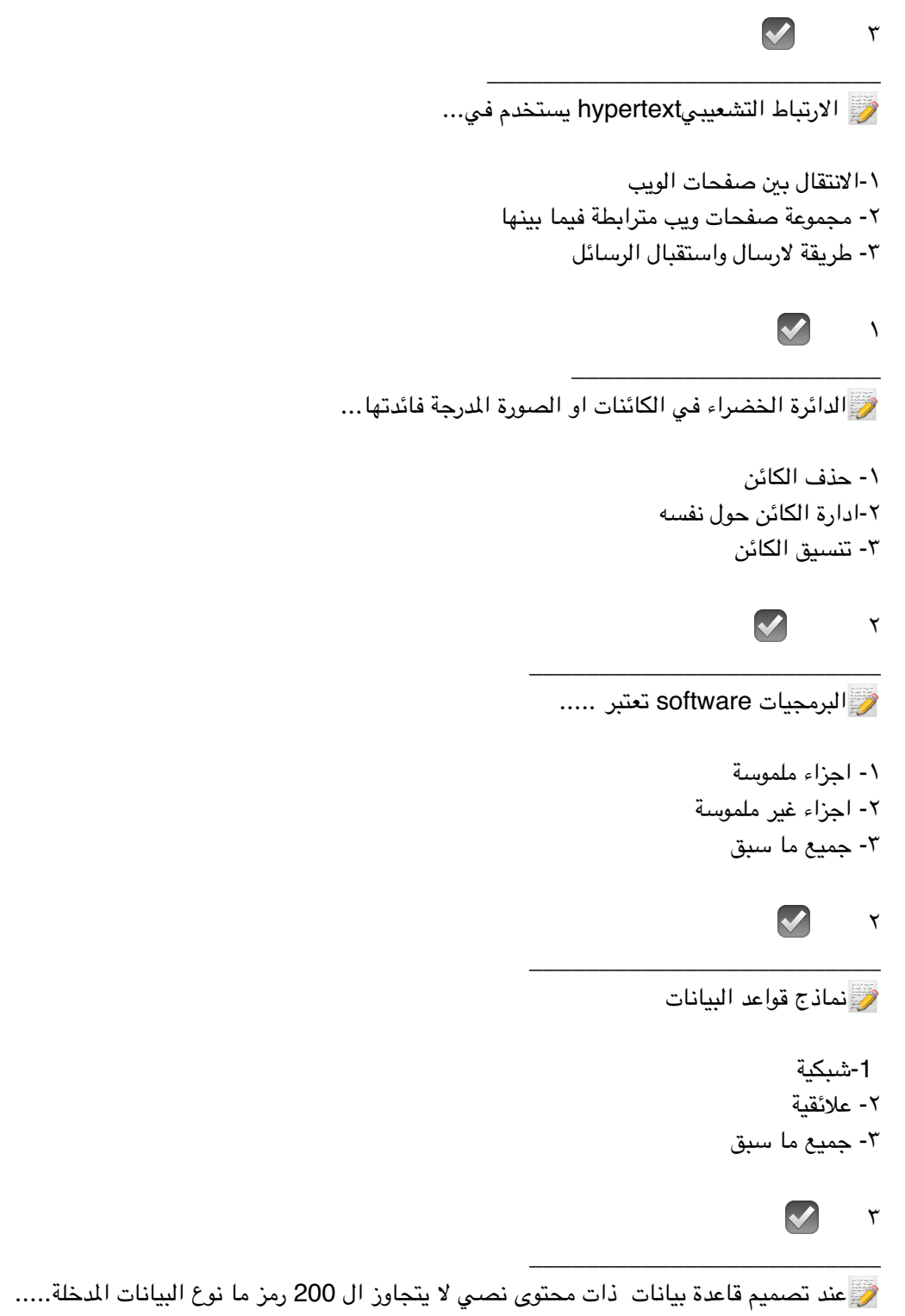

-١ نص -٢ مذكرة -٣ قيم عددية

☑ ١

تتبع الخطوات التالية التبويب تصميم مجموعة -إعداد الصفحة امر اتجاه الشريحة لـ .......

> -١ لتغير خط الصفحة -٢ تغيير اتجاه الشريحة -٣ تغير سمات الشريحة

\_\_\_\_\_\_\_\_\_\_\_\_\_\_\_\_\_\_\_\_\_\_\_

\_\_\_\_\_\_\_\_\_\_\_\_\_\_\_\_\_\_\_\_\_\_\_

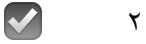

وحدات النظامUnit System في الحاسبات الشخصية تصنف ضمن....

-١ البرمجيات -٢ النظم -٣ العدات

☑ ٣

ض هناك نظام تسمية ذات هيكلية هرمية مبني تدريجياً في قاعدة بيانات موزعة من اجل الحاسبات ومصادر الانترنت والشبكات الخاصة وهو يربط العلومات الختلفة بمجالت السماء العينة لكل من الكيانات الشاركة يعرف بإسم...

> Domain Name SystemDNS -١ HTTP -٢ SQL-٣

\_\_\_\_\_\_\_\_\_\_\_\_\_\_\_\_\_\_\_\_\_\_\_\_\_

 $\blacktriangledown$ 

يكون تنظيم شبكة النترنت بطريقة...

\_\_\_\_\_\_\_\_\_\_\_\_\_\_\_\_\_\_\_\_\_\_

\_\_\_\_\_\_\_\_\_\_\_\_\_\_\_\_\_\_\_\_

-١ الند للند -٢ الخادم والعميل -٣ جميع ما سبق

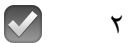

هي مجموعة من السماء وعناوين البريد اللكتروني يمكن استخدمها من قبل فرد او مؤسسة لرسال رسالة إلى مجموعة من الستفيدين ومن المثلة عليها ياهو....

-١ القوائم البريدية -٢ الدونات اللكترونية -٣ اللوحات الخبارية

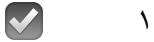

 ---------- تحويل البيانات من صيغة مفهومة إلى صيغة غير مقروءه ومفهومة -------- تحويل البيانات غير القروءه إلى صيغتها الصلية

> -١ الفيروسات - السرقة -٢ التشفير - فك التشفير -٣ فك التشفير - التشفير

\_\_\_\_\_\_\_\_\_\_\_\_\_\_\_\_\_\_\_\_\_\_\_

\_\_\_\_\_\_\_\_\_\_\_\_\_\_\_\_\_\_\_\_\_\_\_\_\_\_

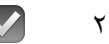

يمكن مشاهدة البيانات اثناء تغيير وتصميم حجم العناصر وتحسي مظهر التقديم وتعديل الهوامش عن طريق.....

-١عرض نموذج التخطيط -٢ عرض التخطيط -٣ عرض النموذج

### ☑ ٢

لِيَّ تستخدم لتخزين البيانات والبرامج التي تنفذ حالياً تخزين مؤقت...

١- الذاكرة الرئيسيةMine Memory -٢ ذاكرة القراءه فقط ROM -٣ الذاكرة الثانوية Storage Secondary

\_\_\_\_\_\_\_\_\_\_\_\_\_\_\_\_\_\_\_\_\_\_\_\_\_

\_\_\_\_\_\_\_\_\_\_\_\_\_\_\_\_\_\_\_\_\_\_\_\_\_

\_\_\_\_\_\_\_\_\_\_\_\_\_\_\_\_\_\_\_\_\_\_\_\_

 $\bigcirc$ 

تضم بعض الصطلحات الرمزيه ADD و تتعلق بالله....

-١ لغة الله -٢ لغة التجميع -١ لغة عالية الستوى

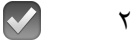

تم بحمدلله تجميع وترتيب بيششوو